Conecte cada cable a la(s) regleta(s) de terminales en la base del termostato de acuerdo con el diagrama de cableado para la aplicación de su sistema - Vea Figuras 4 - 10. Forme el cableado del termostato de tal manera que el cable quede tendido plano entre la(s) regleta(s) de terminales y el centro de la base - Vea Figura 2.

Si se está utilizando un sistema remoto o un sensor de temperatura con el termostato, conecte el cableado del sistema remoto o sensor de temperatura de acuerdo con el diagrama para la aplicación - Vea Figuras 12 - 14.

Después de finalizar el cableado del termostato, empuje todo el cable sobrante dentro del orificio en la pared. Tape el orificio con la espuma aisladora suministrada para garantizar una lectura

de temperatura exacta por el termostato. Alinee las pestañas de la cara del termostato con las aberturas de la base del termostato. Empuje

suavemente la cara del termostato dentro de la base del termostato asegurándola en su lugar - Vea Figura 2.

# **1 2 3**

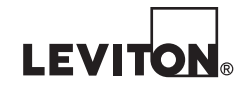

(65I00-2)

PK-93332-10-A4-0AAR22313

# **ADVERTENCIAS Y PRECAUCIONES**

- Lea y comprenda perfectamente todas las instrucciones. Siga todas las instrucciones y advertencias marcadas en el producto. • No utilice estos producto cerca del agua, porejemplo, cerca de bañeras, tinas, lavaderos o lavabos, en sótanos
- húmedos o cerca de piscinas. • Nunca introduzca objetos de ningún tipo a través de las aberturas de estos productos, ya que puedan hacer
- contacto con voltajes peligrosos.<br>• Nunca instale cableado con componentes de comunicaciones durante una tormenta eléctrica.<br>• Nunca instale componentes de comunicaciones en un local mojado, si los componentes no ha
- específicamente para ser usados en locales mojados.
- Nunca toque alambres o terminales sin aislante, si el cableado no ha sido desconectado de la interfaz de la red. Tenga precaución cuando este instalando o modificando cableado o componentes
- de comunicaciones. CONSERVE ESTAS INSTRUCCIONES.
- 

# **Instrucciones para la Instalación del Termostato RC-2000**

### **DESCRIPCIÓN**

El RC-2000 es un termostato digital de precisión, diseñado para sistemas de calefacción y enfriamiento de 24 VCA.

El RC-2000 brindará soporte a los siguientes sistemas:

- Calefacción / Enfriamiento Convencional de Etapa Única
- Convencional de Dos Etapas (2 Etapas Calefacción / 2 Etapas Enfriamiento) • Bomba de Calor y Bomba de Calor Geotérmica (2 Etapas Calefacción / 1 Etapa Enfriamiento) • Bomba de Calor de Dos Velocidades y Bomba de Calor Geotérmica de Dos Velocidades (3
- Etapas Calefacción / 2 Etapas Enfriamiento)
- Bomba de Calor de Doble Combustible y Bomba de Calor Geotérmica de Doble Combustible • Control del Humidificador y Deshumidificador

El RC-2000 tiene la capacidad de poder ser controlado tanto localmente como por control remoto. Ofrece capacidad de programación, operación autónoma y comunicaciones potentes, aisladas ópticamente con sistemas de automatización, sistemas de control de servicios y computadoras personales.

#### **Clasificación eléctrica:** 24 V; 2 A; 50/60 Hz

**Corriente máxima:** 2 A en cualquier circuito, 3 A en total

- Vea Figura 4. transformador para la calefacción y enfriamiento, el puente (jumper) de metal entre la Terminal 1 (RC) y la Terminal 2 (RH) en la regleta izquierda de terminales, debe permanecer en su lugar – **1.** Para sistemas de HVAC (calefacción, ventilación y aire acondicionado) con un solo
- Figura 2 Figura 3 de una sola etapa. **2.** Desde la fábrica, el RC-2000 está configurado para controlar un sistema de HVAC convencional

24 VCA "CALIENTE" (RC) 24 VCA Común (C) 24 VCA **TRANSFUR**<br>DE CONTRO TERMOSTATO

- Deben observarse los siguientes requisitos para la instalación en Europa: CE
- **1.** Este equipo debe ser instalado en conformidad con las normas de cableado nacionales para el país en el cual se instala.
- **2.** Todas las etiquetas, instrucciones y marcaciones del producto relacionadas con la seguridad deberán ser traducidas a un idioma que sea aceptable en el país en el cual se instalará este equipo.

# **INSTALACIÓN**

# Antes de instalar este termostato:

- **1.** Lea todas las instrucciones de instalación con atención.
- **2.** Lea el Manual del Propietario con atención.
- **3.** Asegúrese de que este producto sea adecuado para su aplicación.
- **4.** Asegúrese de que el cableado cumpla con todos los códigos y reglamentaciones. **5.** Desconecte la corriente al transformador de control para evitar choque eléctrico y
- daños al equipo.
- **6.** Seleccione un sitio adecuado para garantizar una lectura exacta de la temperatura. **Ubicación**

Cuando reemplace un termostato existente, instale el RC-2000 en el mismo sitio. Si la ubicación existente no cumple con los siguientes criterios, elija una nueva ubicación para montar el RC-2000. Al elegir una ubicación para el termostato:

- **1.** Asegúrese de que el termostato esté montado 1.5 metros arriba del piso y a una distancia de por lo menos 60 centímetros de una pared exterior.
- **2.** Asegúrese de que el termostato esté ubicado en un área donde exista una circulación de aire adecuada.
- **3.** No monte el termostato en la trayectoria de luz directa del sol o de una radiación térmica generada por aparatos eléctricos.
- **4.** No monte el termostato detrás de una pared exterior, cerca de una chimenea o en la trayectoria de cualquier ducto de aire.

24 VCA Común (C) 24 VCA Enfriamiento "CALIENTE" (RC)

24 VCA Calefacción "CALIENTE"(RH)

24 VCA **ANSFORMADOR** DE ENFRIAMIENTO

#### **Retiro de un termostato existente 1.** Desconecte la corriente al transformador de control.

Para los sistemas de HVAC con transformadores de calefacción y enfria **el puente (jumper) de metal entre la Terminal 1 (RC) y la Terminal 2 (RH) en la regleta de terminales izquierda debe ser retirado.**

- **2.** Quite la tapa del termostato existente.
- **3.** Desconecte los cables que se dirigen hacia cada terminal en el termostato. Etiquete cada cable con la letra o número de la terminal.
- **4.** Retire la placa o base existente de la pared.

#### **MONTAJE**

- Al montar el RC-2000, tome el termostato por los lados, evitando las teclas, y desprenda la base de la cara. Sostenga la base en la pared de tal manera que la palabra "UP" "ARRIBA") esté en posición vertical y frente a usted:
- **1.** Marque los dos orificios de montaje en la pared utilizando
- un lápiz. **2.** Perfore un orificio utilizando una broca de 5 mm (3/16") en
- cada marcación del orificio de montaje. **3.** Instale los dos anclajes de pared suministrados.
- **4.** Deslice los cables del sistema a través de la abertura en la base.
- **5.** Monte la base en la pared utilizando los dos tornillos auto roscables #6 x 13 mm (1/2") suministrados - Vea Figura 1.

debajo de la temperatura actual. Asegúrese de que la unidad de enfriamiento se encienda. Ajuste el modo en "Off" ("Apagado"). Asegúrese de que la unidad de enfriamiento se apague. El termostato RC-2000 está diseñado para funcionar con la mayoría de sistemas de HVAC de 4 cables convencionales de etapa única (sin un transformador común). Sin embargo, si el RC-2000 se "reinicia" al realizar una demanda de calefacción o enfriamiento, o si el relé de calefacción, enfriamiento o del ventilador no puede suministrar 15mA para encender el termostato sin la activación del relé, se requiere el cable común del transformador o el Módulo de Suministro de Corriente del Termostato Leviton (Número de Parte: 30A00-1). **4 5 Contented the removal construction** (numero de range suppliers). **6 6** 

**Figure 1**

### **Notas Importantes:**

## Se requiere un cable común en las aplicaciones de "sólo calefacción" o "sólo enfriamiento **Utilice también un cable común si el relé de calefacción, enfriamiento o del ventilador no puede suministrar 15 mA para encender el termostato, sin activación**

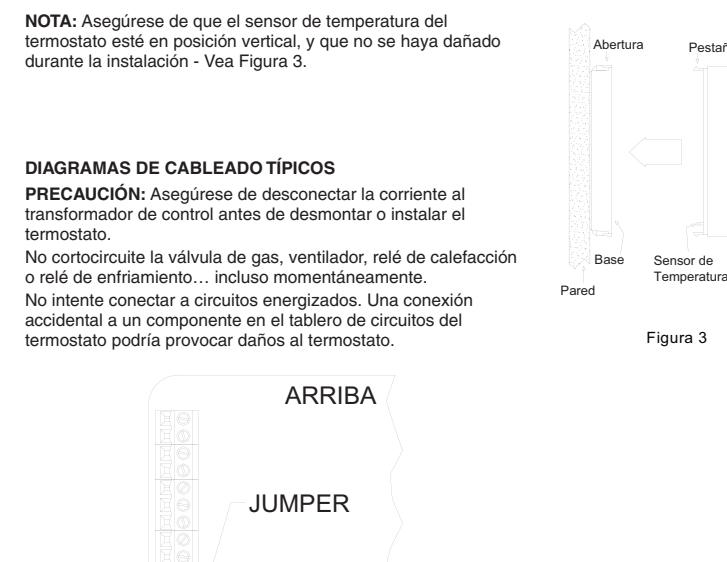

**Para los sistemas de HVAC con un solo transformador, el puente (Jumper) de metal entre la Terminal 1 (RC) y la Terminal 2 (RH) en la regleta de terminales izquierda debe permanecer en su lugar.**

**Figura 4 –** Encendido del termostato para propósitos de prueba o configuración

- El "System Type" ("Tipo de Sistema") para este termostato debe estar configurado en "Conventional" ("Convencional") bajo "System Options" ("Opciones del Sistema"). • En la configuración predeterminada, este termostato no enciende el ventilador con una demanda de
- calefacción. Si el horno no enciende el ventilador con una demanda de calefacción, el termostato debe ser
- configurado para hacerlo bajo "System Options" ("Opciones del Sistema").<br>● Los ajustes de "Cool Stages" ("Etapas de Enfriamiento") y "Heat Stages" ("Etapas de Calefacción") deben<br>● configurarse bajo "Stage Settings" ("Aju
- Si el sistema de HVAC es una bomba de calor, bomba de calor de doble combustible, o si el termostato está conectado a un sistema de control de zonas que requiere una sub-base, antes de operar el termostato, deben configurarse los ajustes de "System Type" ("Tipo de Sistema") bajo "System Options" ("Opciones del Sistema") – Vea Ajustes de la Instalación.
- Si el sistema de HVAC es un sistema convencional de dos etapas o una bomba de calor de dos velocidades, antes de operar el termostato (al realizar una demanda de calefacción o enfriamiento), deben configurarse los ajustes de "Cool Stages" ("Etapas de Enfriamiento") y "Heat Stages" ("Etapas de Calefacción") bajo "Stage Settings" ("Ajustes de Etapas") – Vea Ajustes de la Instalación.
- **3.** Cuando se configura como un termostato convencional, como valor predeterminado este termostato no enciende el ventilador con una demanda de calefacción. Si el horno requiere que el termostato encienda el ventilador con una demanda de calefacción, configure el "System Mode" ("Modo del Sistema" en "Fan On With Heat" ("Ventilador Encendido con Calefacción") bajo "System Options" ("Opciones del Sistema").
- **4.** Un termostato convencional puede ser configurado como un termostato de calefacción / enfriamiento con cambio automático, de calefacción / enfriamiento con cambio manual, de sólo calefacción, o de sólo enfriamiento.
- **5.** Consulte los pasos de "Configuration" ("Configuración") bajo el diagrama de cableado para el tipo de sistema de HVAC respectivo.
- **6.** Si el termostato o el sistema de HVAC no funciona tal como se indica en los pasos de "Power Up" ("Encendido")

- **1.** La Terminal 5 (O) se energiza para el enfriamiento. La Terminal 6 (B) se energiza para la calefacción. En la mayoría de las aplicaciones, la válvula de reversión se energiza para el enfriamiento y debe conectarse a la terminal "O". Si la bomba de calor requiere que la válvula de reversión sea energizada para la calefacción, conecte la válvula de reversión a la terminal "B".
- **2.** Con una demanda para la Etapa 2 en una bomba de calor de dos velocidades, ambas salidas del compresor Y1 y Y2 se energizan. Cuando las 2 etapas de enfriamiento y las 2 etapas de calefacción se configuran para una bomba de calor, la Etapa 2 se considera de alta velocidad en la bomba de calor y no como calefacción auxiliar. Si se necesita calefacción auxiliar (o calefacción de emergencia), configure 3 etapas de calefacción en la bomba de calor.
- **3.** Para deshabilitar temporalmente el Control de Eficiencia Energética y calentar lo más rápidamente posible, pulse [HOLD] [ESPERA] y seleccione "On" ("Encendido"). El RC-2000 utilizará la Calefacción Auxiliar según sea necesario para alcanzar el ajuste de la calefacción.
- **4.** La Terminal 9 (L) se utiliza para indicar una falla en el compresor de la bomba de calor. Cuando existe una falla en el compresor, la pantalla parpadeará en rojo y aparecerá el mensaje de error "Heat Pump Fault" ("Falla en la Bomba de Calor").
- **5.** El Relé de Calefacción de Emergencia (Terminal E) y los termostatos exteriores (por lo general accesorios de una bomba de calor), no se utilizan. El RC-2000 controla automáticamente la calefacción auxiliar en forma eficiente. Si le bomba de calor está equipada con un termostato exterior, éste deberá ser retirado del ircuito de calefacción auxiliar.
- bajo el diagrama de cableado para el sistema de HVAC respectivo, revise otra vez todo el cableado - Vea Consejos para la Detección y
- Corrección de Fallas. **7.** Para los sistemas de HVAC con transformadores de calefacción y enfriamiento separados, el puente (jumper) de metal entre la Terminal 1

(RC) y la Terminal 2 (RH) en la regleta de terminales izquierda debe ser retirado – Vea Figura 5.

ARRIBA

24 VCA TRANSFORMADOR DE CALEFACCIÓN

RETIRE PUENTE (JUMPER)

TERMOSTATO

**3 1 2**

**Figura 5 –** Conexiones para los transformadores de calefacción y enfriamiento – aplica para todos los sistemas

# **CONFIGURACIÓN**

- Desde la fábrica, el RC-2000 es configurado como un termostato de calefacción /enfriamiento convencional de etapa única.
- En la configuración predeterminada, este termostato no enciende el ventilador con una demanda de calefacción. Si el horno no enciende el ventilador con una demanda de calefacción, el
- termostato debe ser configurado para hacerlo bajo "System Options" ("Opciones del Sistema"). **ENCENDIDO**
- **1.** Revise dos veces el cableado, asegúrese de que no existan cables sueltos o ramales de cables en las conexiones.
- **2.** Conecte la corriente al transformador y al sistema. La pantalla mostrará los ajustes en curso del termostato.
- **3.** Pulse [FAN] [VENTILADOR] y seleccione "On" ("Encendido"). El ventilador debe encenderse.
- **4.** Pulse [FAN] [VENTILADOR] y seleccione "Auto" ("Automático"). El ventilador debe apagarse. **5.** Configure el modo en "Heat" ("Calefacción"). Eleve el ajuste de calor deseado arriba de la
- temperatura actual. Aseqúrese de que la unidad de calefacción se encienda. Ajuste el modo en "Off" ("Apagado"). Asegúrese de que la unidad de calefacción se apague. **6.** Configure el modo en "Cool" ("Enfriamiento"). Reduzca el ajuste del enfriamiento deseado por

# **Convencional de Etapa Única**

Relé del Ventilado Humidificadorc Relé de Falla Deshumidificador

ARRIBA SISTEMA DE HVAC

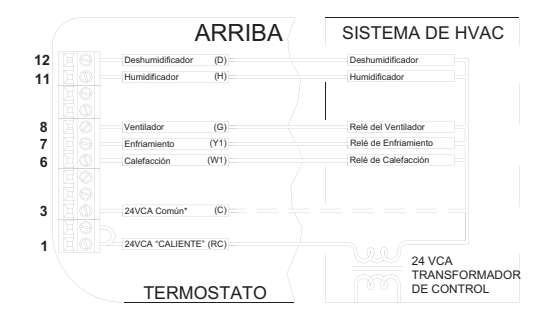

**Figura 6 –** Conexiones para el termostato de calefacción / enfriamiento de etapa única

- I "System Type" ("Tipo de Sistema") para este termostato debe estar configurado en "Heat Pump" ("Bomba de Calor") bajo "System Options" ("Opciones del Sistema"). • Los ajustes de "Cool Stages" ("Etapas de Enfriamiento") y "Heat Stages" ("Etapas de Calefacción") deben
- configurarse bajo "Stage Settings" ("Ajustes de Etapas").

#### **CONFIGURACIÓN**

• El "System Type" ("Tipo de Sistema") para este termostato debe estar configurado en "Zone Control" ("Control de Zonas") bajo "System Options" ("Opciones del Sistema").

Se utilizan las dos salidas adicionales (W2 y Y2) con los sistemas de calefacción y enfriamiento por zonas. Las terminales W2 y Y2 controlan el modo de operación (calefacción o enfriamiento) del panel de control de zonas. El panel de control de zonas reconocerá las demandas de calefacción (W) desde las zonas individuales donde se energiza la terminal W2, y las demandas de enfriamiento (Y) cuando se energiza la terminal Y1. Ni W2 ni Y2 se energizan cuando el modo está ajustado en "OFF" ("APAGADO"). Por lo tanto, el RC-2000 puede actuar como un Maestro para configurar el modo operativo de todo el sistema.

# **ENCENDIDO**

- **1.** Revise dos veces el cableado, asegúrese de que no existan cables sueltos o ramales de cables en las conexiones.
- **2.** Conecte la corriente al transformador y al sistema. La pantalla mostrará los ajustes en curso del termostato.
- **3.** Pulse [FAN] [VENTILADOR] y seleccione "On" ("Encendido"). El ventilador debe encenderse. **4.** Pulse [FAN] [VENTILADOR] y seleccione "Auto" ("Automático"). El ventilador debe apagarse.
- **5.** Configure el modo en "Heat" ("Calefacción"). Eleve el ajuste de calor deseado arriba de la
- temperatura actual. Asegúrese de que la unidad de calefacción se encienda. Ajuste el modo en "Off" ("Apagado"). Asegúrese de que la unidad de calefacción se apague.
- **6.** Configure el modo en "Cool" ("Enfriamiento"). Reduzca el ajuste del enfriamiento deseado por debajo de la temperatura actual. Asegúrese de que la unidad de enfriamiento se encienda. Ajuste el modo en "Off" ("Apagado"). Asegúrese de que la unidad de enfriamiento se apague.

# **Termostato Convencional de Etapa Única para Sistemas de Control de Zonas**

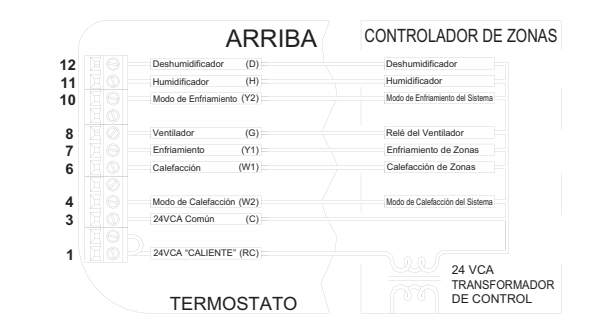

#### **Figura 7 –** Conexiones para termostato de etapa única para sistemas de control de zonas

### **CONFIGURACIÓN**

#### **ENCENDIDO**

derechos reservados. Usar marcas comerciales de terceros, marcas de servicio, nombres comerciales, marcas y/o nombres de productos son sólo para fines informativos,<br>otras marcas son/pueden ser marcas comerciales de sus propietarios respectivos

# **Convencional de Dos Etapas (2 Etapas Calefacción / 2 Etapas Enfriamiento)**

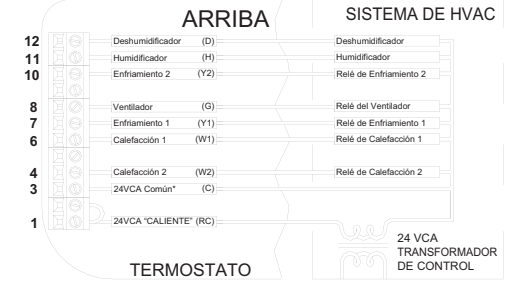

**Figura 8 –** Conexiones para termostato convencional de 2 etapas

#### **Acerca de los Sistemas de la Bomba de Calor**

## **Acerca de los Sistemas de la Bomba de Calor de Doble Combustible**

Una bomba de calor de doble combustible por lo general cuenta con un horno de gas combinado con una bomba de calor. El horno de gas se utiliza como calefacción auxiliar a menos que la temperatura exterior sea muy baja, en cuyo caso se utiliza como la fuente de calor primaria.

- **1.** Revise dos veces el cableado, asegúrese de que no existan cables sueltos o ramales de cables en las conexiones.
- **2.** Conecte la corriente al transformador y al sistema. La pantalla mostrará los ajustes en curso del termostato.
- **3.** Pulse [FAN] [VENTILADOR] y seleccione "On" ("Encendido"). El ventilador debe encenderse.
- **4.** Pulse [FAN] [VENTILADOR] y seleccione "Auto" ("Automático"). El ventilador debe apagarse.
- **5.** Pulse [HOLD] [ESPERA] y seleccione "On" ("Encendido") para anular el Control de Eficiencia Energética.
- **6.** Configure el modo en "Heat" ("Calefacción"). Eleve el ajuste de calor deseado 1 grado arriba de la temperatura actual. Asegúrese de que la calefacción Etapa 1 se encienda. Después de unos cuantos minutos, eleve el ajuste de calor deseado 3 grados arriba de la temperatura actual. La calefacción Etapa 2 debe encenderse. Ajuste el modo en "Off" ("Apagado"). Asegúrese de que la unidad de calefacción se apague.
- **7.** Configure el modo en "Cool" ("Enfriamiento"). Reduzca el ajuste del enfriamiento deseado un grado abajo de la temperatura actual. Asegúrese de que el enfriamiento Etapa 1 se encienda. Después de unos cuantos minutos, reduzca el ajuste del enfriamiento deseado tres grados abajo de la temperatura actual. El enfriamiento Etapa 2 debe encenderse. Ajuste el modo en "Off" ("Apagado"). Asegúrese de que la unidad de enfriamiento se apague.
- **8.** Pulse [HOLD] [ESPERA] y seleccione "Off" ("Apagado") para habilitar el Control de Eficiencia Energética. **7 8**

la temperatura exterior. Puede conectarse físicamente un sensor de temperatura a las terminales de "Remote Temp. Sensor" ("Sensor de Temperatura Remoto") en el termostato, o el RC-2000 puede obtener la temperatura exterior desde un sistema remoto. En el caso de que el RC-2000 no pueda obtener la temperatura exterior, el compresor de la bomba de calor no operará y el termostato sólo demandará la

y se visualizará el mensaje de error "Problem With Outdoor Temperature Sensor. Some Heat Stages May Be Disabled" ("Problema Con Sensor de Temperatura Exterior. Algunas Etapas de Calefacción Pueden Estar Deshabilitadas"). Después de haber reconocido el error, aparecerá "Outdoor Sensor Fault" ("Falla del

Sensor Exterior") en la Barra de Mensajes hasta que se resuelva el problema.

**2.** Límites del Punto de Ajuste de Equilibrio:

**1.** Cuando se utiliza con bombas de calor de doble combustible, el RC-2000 requiere un método para obtener • El "System Type" ("Tipo de Sistema") para este termostato debe estar configurado en "Dual Fuel Heat Pump" ("Bomba de Calor de Doble Combustible") para un sistema de doble combustible (La Terminal "W2" se conecta a "W" ó "W1" en el horno).

• Si la temperatura exterior está por arriba del "Upper Balance Setpoint" ("Punto de Ajuste de Equilibrio Superior") (7.2°C como valor predeterminado), se utiliza exclusivamente la bomba de calor. • Si la temperatura exterior cae por debajo del "Upper Balance Setpoint" ("Punto de Ajuste de Equilibrio Superior") pero está arriba del "Lower Balance Setpoint" ("Punto de Ajuste de Equilibrio Inferior") (1.6°C como valor predeterminado) y si la bomba de calor no puede calentar a una velocidad de 5 grados Fahrenheit (aprox. 3.6°C) por hora o mejor, la bomba de calor se apagará y se utilizará la calefacción

auxiliar hasta haber cumplido la demanda de calefacción.

• Si la temperatura exterior cae por debajo del "Lower Balance Setpoint" ("Punto de Ajuste de Equilibrio Inferior"), la bomba de calor se apagará y se utilizará la calefacción auxiliar hasta haber cumplido la

demanda de calefacción.

- **CONFIGURACIÓN**
- El "System Type" ("Tipo de Sistema") para este termostato debe estar configurado en "Heat Pump" ("Bomba de Calor") bajo "System Options" ("Opciones del Sistema").

- calefacción auxiliar hasta que se resuelva el problema. Cuando esto ocurre, la pantalla parpadeará en rojo **1.** Revise dos veces el cableado, asegúrese de que no existan cables sueltos o ramales de cables en las conexiones.
	- **2.** Conecte la corriente al transformador y al sistema. La pantalla mostrará los ajustes en curso del termostato.
	- **3.** Pulse [FAN] [VENTILADOR] y seleccione "On" ("Encendido"). El ventilador debe encenderse.
	- **4.** Pulse [FAN] [VENTILADOR] y seleccione "Auto" ("Automático"). El ventilador debe apagarse.
	- **5.** Pulse [HOLD] [ESPERA] y seleccione "On" ("Encendido") para anular el Control de Eficiencia Energética.
	- **6.** Configure el modo en "Heat" ("Calefacción"). Eleve el ajuste de calor deseado 1 grado arriba de la temperatura actual. Asegúrese de que la bomba de calor se encienda, en el modo de calefacción. Después de unos cuantos minutos, eleve el ajuste de calor deseado 3 grados arriba de la temperatura actual. La calefacción auxiliar debe encenderse. Después de unos cuantos minutos, configure el modo en "EM Heat" ("Calefacción EM"). La bomba de calor debe detenerse pero la calefacción auxiliar debe permanecer
	- encendida. Ajuste el modo en "Off" ("Apagado"). Asegúrese de que tanto la bomba de calor como la calefacción auxiliar se apaguen. **7.** Configure el modo en "Cool" ("Enfriamiento"). Reduzca el ajuste del enfriamiento deseado debajo de la
	- temperatura actual. Asegúrese de que la bomba de calor se encienda, en el modo de enfriamiento. Ajuste el modo en "Off" ("Apagado"). Asegúrese de que la unidad de enfriamiento se apague.
	- **8.** Pulse [HOLD] [ESPERA] y seleccione "Off" ("Apagado") para habilitar el Control de Eficiencia Energética.

# **ENCENDIDO**

Bomba de Calor (2 Etapas Calefacción / 1 Etapa Enfriamiento)

24VCA Común\* (C) 24VCA "CALIENTE" (RC) Calefacción Auxiliar Compresor (Y1) Falla de Conexión a Tierra Humidificador Ventilador

**TERMOSTATO** 

Deshumidificador

Relé del Compresor Relé de Calefacción Auxiliar

Energizado en Enfriamiento Válvula de Reversión

24 VCA TRANSFORMADOR

Energizado en Calefacción (B)

**12 11**

> **7 6 8**

**3 1** (D) (H) (G)

**4 5**

**9**

(O) (W2)

(L)

**Figura 9 – Conexiones para el termostato de la bomba de calor**

- Los Límites del Punto de Ajuste de Equilibrio pueden ajustarse de acuerdo con las especificaciones del fabricante bajo "Balance Setpoint" ("Punto de Ajuste
- de Equilibrio") Vea Ajustes de la Instalación. **3.** Cuando el RC-2000 realiza una demanda de calefacción auxiliar, el compresor de la
- bomba de calor se apaga y se utiliza exclusivamente la calefacción auxiliar.
- 

# **CONFIGURACIÓN**

# **ENCENDIDO**

- **1.** Revise dos veces el cableado, asegúrese de que no existan cables sueltos o ramales de cables en las conexiones.
- **2.** Conecte la corriente al transformador y al sistema. La pantalla mostrará los ajustes en curso del
- termostato.
- **3.** Pulse [FAN] [VENTILADOR] y seleccione "On" ("Encendido"). El ventilador debe encenderse.
- **4.** Pulse [FAN] [VENTILADOR] y seleccione "Auto" ("Automático"). El ventilador debe apagarse.
- **5.** Configure el modo en "Heat" ("Calefacción"). Eleve el ajuste de calor deseado 1 grado arriba de la temperatura actual. Asegúrese de que la bomba de calor se encienda, en el modo de calefacción. Pulse [HOLD] [ESPERA] y seleccione "On" ("Encendido") para anular el Control de Eficiencia Energética. La calefacción Etapa 2 debe encenderse.
- **6.** Eleve el ajuste de calor deseado 3 grados arriba de la temperatura actual. La calefacción auxiliar debe encenderse.
- **7.** Después de unos cuantos minutos, configure el modo en "EM Heat" ("Calefacción EM"). Ambas etapas de la bomba de calor deben detenerse, pero la calefacción auxiliar debe permanecer encendida. Ajuste el modo en "Off" ("Apagado"). Asegúrese de que la calefacción auxiliar se apague.
- **8.** Pulse [HOLD] [ESPERA] y seleccione "Off" ("Apagado") para habilitar el Control de Eficiencia Energética. Configure el modo en "Cool" ("Enfriamiento"). Reduzca el ajuste de enfriamiento deseado 1 grado abajo de la temperatura actual. Asegúrese de la bomba de calor se encienda, en el modo de enfriamiento. Pulse [HOLD] [ESPERA] y seleccione "On" "Encendido". El enfriamiento Etapa 2 debe encenderse.

# **Bomba de Calor de Dos Velocidades (3 Etapas Calefacción / 2 Etapas Enfriamiento)**

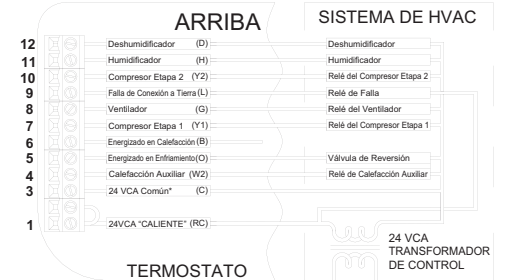

#### **Figura 10 – Conexiones para termostato de la bomba de calor de dos velocidades**

- **9.** Ajuste el modo en "Off" ("Apagado"). Asegúrese de que ambas etapas de la unidad de enfriamiento se apaguen.
- **10.** Pulse [HOLD] [ESPERA] y seleccione "Off" ("Apagado") para habilitar el Control de Eficiencia Energética.

# **DIAGRAMAS DE CABLEADO DEL SISTEMA REMOTO**

Este termostato ha sido programado previamente con calendarios del programa de ahorro de energía. Cuando se utiliza con un sistema remoto, se recomienda que el Modo del Programa sea configurado como "None" ("Ninguno") u "Occupancy" ("Ocupación"). Esto deshabilitará los calendarios del programa interno.

# **AJUSTE DEL PUENTE (JUMPER) DE COMUNICACIONES**

Este termostato proviene de la fábrica con el puente (jumper) de comunicaciones (J8) etiquetado "COMM JUMPER" ("PUENTE DE COMUNICACIONES") en el tablero del circuito impreso del termostato instalado - Vea Figura 11.

- Cuando se conecta a un sistema de Control Doméstico Leviton o un interruptor remoto, debe instalarse este puente.
- Al conectar a una PC u otro dispositivo con un puerto serial, debe retirarse este puente.

**PUENTE (JUMPER) DE COMUNICACIONES**

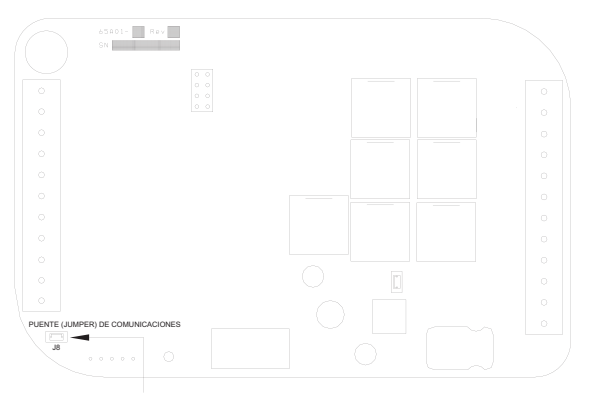

**FIGURA 11 –** PUENTE DE COMUNICACIONES

#### **GARANTIA LIMITADA DE LEVITON**

Leviton garantiza al comprador consumidor original de sus productos y no para beneficio de nadie más que los productos y no fara beneficio de nadie más que los productos indicates in a de abra contra levito. Comprehendo in reparado o reemplazado está bajo los férminos de esta garantía limitada por el resto del tiempo que queda de la garantía<br>limitada o noventa (90) días, el que sea mayor. Esta garantía limitada no cubre los productos de soft

**Para Asistencia Técnica llame al: 1-800-824-3005 (Sólo en EE.UU.) www.leviton.com**

# **Información de Derechos de Autor y Marcas Comerciales**

# Este documento y todo su contenido están sujetos y protegidos por derechos de autor internacionales y otros derechos de propiedad intelectual y<br>son propiedad de Leviton Manufacturing Co., Inc., y sus subsidiarias, afiliad

respaldo. Otras marcas registradas aquí son propiedad de sus dueños respectivos.

Ninguna parte de este documento se puede reproducir, transmitir o transcribir sin el permiso expreso y por escrito de Leviton Manufacturing Co., Inc.

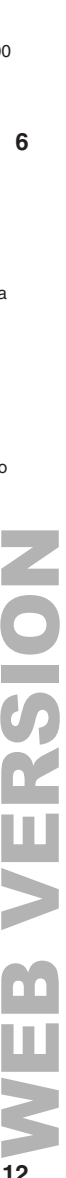

### **Notas:**

- **1.** Los termostatos adicionales se conectan en paralelo. Éstos pueden estar conectados en una configuración de conexión directa o conexión encadenada (conexión en margarita).
- **2.** Al conectar a un Sistema de Control Doméstico Leviton, el puente (jumper) de comunicaciones (J8) etiquetado "COMM JUMPER" ("PUENTE DE COMUNICACIONES") en el tablero del circuito impreso del termostato debe estar en su lugar.
- **3.** Todos los termostatos en un controlador OmniLT están conectados a las terminales GRN (Verde), BLK (Negro), y YEL (Amarillo) bajo la sección marcada "TSTAT".

Tienda un cable de 3 (ó 4) conductores desde el sistema Leviton hasta la ubicación del termostato. Todos los termostatos en un sistema de Control Doméstico Leviton están conectados a la Conexión a Tierra, Zona +16, y Salida 8 - Vea Figura 12.<br>a Tierra, Zona +16, y Salida 8 - Vea Figura 12.

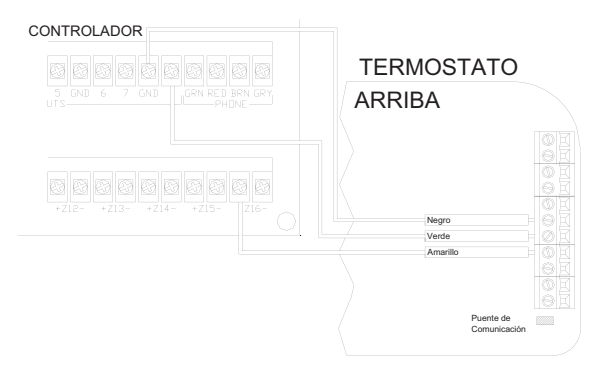

## **Figura 12 –** Conexiones al Sistema de Control Doméstico Leviton

## **SISTEMAS DE CONTROL DOMÉSTICO LEVITON**

El termostato puede conectarse a un sistema de Control Doméstico Leviton. El controlador puede enviar comandos al termostato para cambiar el modo, ajuste de enfriamiento, ajuste de calefacción, estado del ventilador y espera, y otras opciones.

- **Notas:**<br>1. Al conectar un sensor remoto de temperatura, el blindaje y uno de los cables del sensor remoto de temperatura se unen entre sí y se conectan a la terminal Negra – Vea Figura 14.
- **2.** En la ubicación del sensor de temperatura, envuelva el blindaje alrededor del revestimiento del cable y únalo con cinta.
- **3.** Configure el sensor de temperatura de acuerdo con la aplicación Vea "Temperature Sensors" ("Sensores de Temperatura") bajo Ajustes de la Instalación.

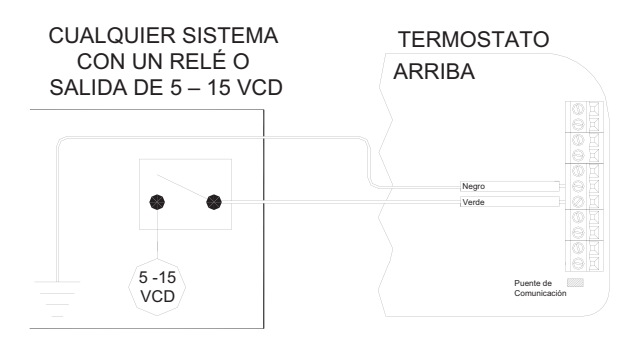

### **Figura 13 –** Conexiones a un Interruptor Remoto de Reducción de Temperatura

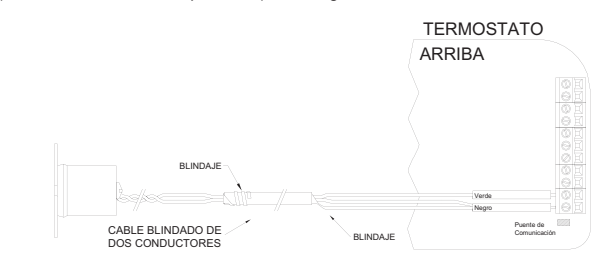

#### **Figura 14 –** Conexiones a un Sensor Remoto de Temperatura

#### **INTERRUPTOR REMOTO DE REDUCCIÓN DE TEMPERATURA**

El termostato puede estar conectado a un interruptor remoto para alternar los ajustes de temperatura deseados de calefacción y enfriamiento entre los puntos de ajuste predeterminados. Puede enviarse una señal desde la ubicación del interruptor remoto para cambiar los ajustes de temperatura del termostato de los ajustes de temperatura de Occupancy Day (Ocupación Día) a los ajustes de temperatura de Occupancy Night (Ocupación Noche). Para utilizar este modo, el ajuste de "Program Options" ("Opciones del Programa") debe estar configurado en "Occupancy" ("Ocupación") - Vea Opciones del Programa.

#### **Notas:**

- **1.** Al conectar a un interruptor remoto de reducción de temperatura, el puente (jumper) de comunicaciones (J8) etiquetado "COMM JUMPER" ("PUENTE DE COMUNICACIONES") en el tablero del circuito impreso del termostato debe estar en su lugar.
- **2.** Cuando se aplica 0VCD, los ajustes de temperatura deseados cambiarán a los ajustes de temperatura predeterminados de Occupancy Day (Ocupación Día).
- **3.** Cuando se aplican 5-15VCD, los ajustes de temperatura deseados cambiarán a los ajustes de temperatura predeterminados de Occupancy Night (Ocupación Noche).

### **OTROS SISTEMAS**

Para conexiones a computadoras personales, sistemas de manejo de servicios, y otros sistemas de automatización, consulte los diagramas de conexión suministrados con el paquete de software de la computadora personal u otro sistema.

Tienda un cable de dos conductores desde el interruptor remoto hasta la ubicación del termostato. Realice las conexiones en las terminales Negra y Verde bajo la sección marcada "Comm" ("Comunicación") en la regleta de terminales derecha - Vea Figura 13.

> El termostato puede comunicarse con sistemas remotos en modos diferentes. Están disponibles los **Compensación de la Calibración** siguientes modos:

### **SENSOR REMOTO DE TEMPERATURA**

Un sensor remoto de temperatura puede instalarse para monitorizar la temperatura desde un sitio remoto, o puede combinarse con el sensor de temperatura integrado para la temperatura promedio de dos ubicaciones.

Tienda un cable de par trenzado, blindado, desde el RC-2000 hasta la ubicación del sensor remoto de temperatura. Para distancias de hasta 30 metros, puede utilizarse un cable blindado, aislado con PVC, de par trenzado típico. Para distancias de 30 a 45 metros, debe utilizarse un cable blindado, de par trenzado con conductores aislados de polipropileno. Para distancias de 45 a 75 metros, debe utilizarse un cable blindado, de par trenzado con conductores aislados de espuma de polietileno. Los tendidos de cable no deben exceder de 75 metros.

Realice las conexiones hacia las terminales Verde y Negra bajo la sección marcada "Remote Temp Sensor" ("Sensor Remoto de Temperatura") en la regleta de terminales derecha - Vea Figura 14.

Los Botones de Tareas y la Rueda

pueden deshabilitarse para evitar que alguien controle el termostato

localmente.

Para deshabilitar los Botones de Tareas y la Rueda de Desplazamiento:

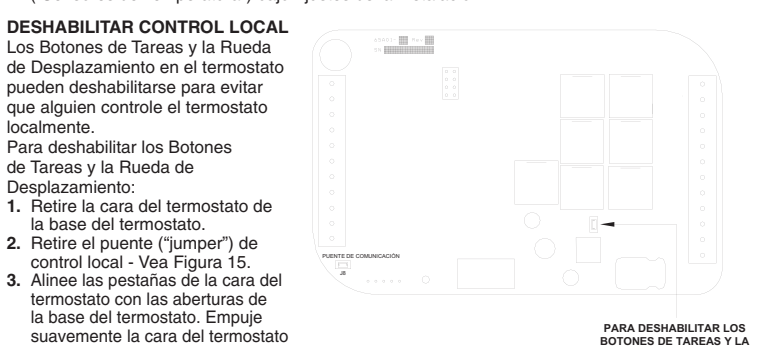

**1.** Retire la cara del termostato de la base del termostato. **2.** Retire el puente ("jumper") de control local - Vea Figura 15.

termostato con las aberturas de la base del termostato. Empuje

dentro de la base del termostato asegurándola en su lugar.

**RUEDA DE DESPLAZAMIENTO RETIRE EL PUENTE Figura 15** – Puente (Jumper) de Control Local

## **AJUSTE Y CONFIGURACIÓN**

**Note:** Para la operación adecuada de las características de este termostato, debe programarse la Hora y la Fecha. Aún cuando se conecte a un controlador Leviton que programe la hora y el día, la Fecha debe ser programada manualmente en el termostato bajo el menú de "Settings" ("Ajustes").

#### **AJUSTES DE LA INSTALACIÓN**

Esta sección describe las opciones que el instalador debe ajustar como parte de la instalación del termostato. El menú de Ajustes de la Instalación se utiliza para configurar los parámetros operativos del termostato.

#### Para acceder al modo de Ajustes de la Instalación:

- **1.** Desde la Página de Inicio, pulse la Rueda de Desplazamiento.
- **2.** Gire la Rueda de Desplazamiento hasta que se resalte "Ajuste".
- **3.** Pulse la Rueda de Desplazamiento o [Select] [Seleccionar] para seleccionar "Setup" ("Ajuste").
- **4.** Gire la Rueda de Desplazamiento hasta que se resalte "Ajustes de la Instalación".
- **5.** Pulse la Rueda de Desplazamiento o [Select] [Seleccionar] para seleccionar "Ajustes de la Instalación".
- **6.** Lea la advertencia y después pulse [Continue] [Continuar] para proceder. **7.** Para salir del modo de Ajuste, pulse [Back] [Retroceso] varias veces hasta visualizar la Página
- de Inicio.

Calefacción Mínima Apaga

- **Notas: 1.** El termostato regresará automáticamente al valor predeterminado de la Página de Inicio después de 3 minutos sin actividad de las teclas.
- **2.** La palabra "predeterminado" indica el ajuste inicial cuando el termostato es entregado de la fábrica.
- **3.** A menos que se indique de otro modo, un asterisco (\*) junto a una opción de ajuste indica el ajuste predeterminado.

### **Dirección del Termostato**

Si usted está utilizando comunicaciones remotas y está instalando más de un termostato, cada uno debe ser programado con una dirección única. El ajuste de la dirección configurada es 1. Puede seleccionarse una dirección del 1 al 127.

#### **Modo de Comunicaciones**

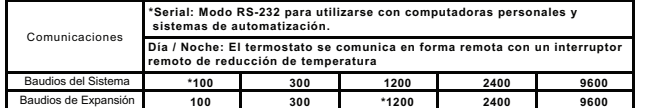

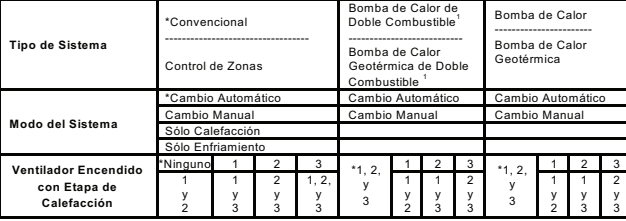

1 Al realizar la configuración, se agrega una opción del menú de Ajuste del Instalador adicional (Puntos de Ajuste de Equilibrio) a la lista.

# **Opciones del Sistema**

**Nota:** Antes de operar el termostato, debe configurarse el "System Type" ("Tipo de Sistema") y el "System Mode" ("Modo del Sistema").

El termostato puede configurarse con las siguientes opciones del sistema:

#### \*Deshabilitad

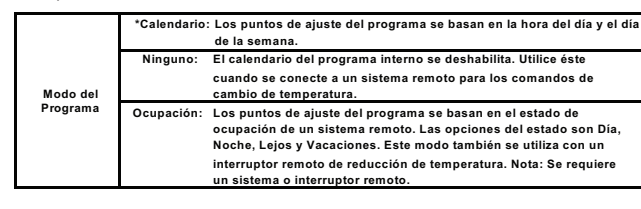

#### **Minutos de Encendido/Apagado del Enfriamiento/Calefacción**

Estas opciones se utilizan para limitar los tiempos de encendido y apagado del sistema de enfriamiento y calefacción (en minutos).

**Sensor Externo 3:** Esto habilitará el sensor de temperatura del módulo de expansión para uso en interiores o exteriores. Todas las temperaturas en interiores y exteriores se promedian entre todos los sensores del mismo tipo. \*Deshabilitado

# **Opciones del Programa**

Este termostato ha sido programado previamente con calendarios del programa de ahorro de energía. Cuando se utiliza con un sistema remoto, se recomienda que el Modo del Programa sea configurado como "None" ("Ninguno") u "Occupancy" ("Ocupación"). Esto deshabilitará los calendarios del programa interno.

El ajuste de opciones del programa configura el método para la programación de los comandos de cambio de temperatura.

Esta opción se utiliza para elevar o reducir la lectura de la temperatura actual desde el sensor de temperatura integrado en 0.5 grados Fahrenheit o 0.25 grados Celsius. El ajuste configurado es de 0.00.

#### **Límite de Enfriamiento/Calefacción**

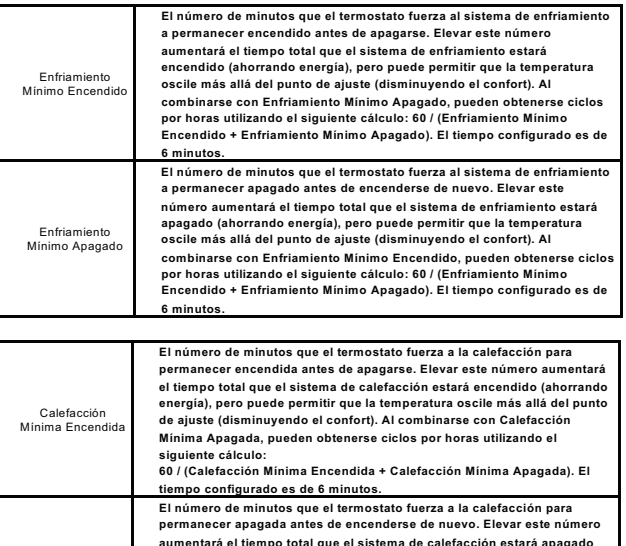

Estas opciones se utilizan para limitar los ajustes de temperatura deseados en el modo de enfriamiento y calefacción. El ajuste de enfriamiento deseado nunca podrá programarse por debajo del ajuste de "Cool Setpoint Min" ("Punto de Ajuste Mínimo de Enfriamiento") y el ajuste de calefacción deseado nunca podrá ser programado arriba del ajuste de "Heat Setpoint Max" ("Punto de Ajuste Máximo de Calefacción"). El ajuste configurado para el enfriamiento es de 10.5°C. El ajuste configurado para la calefacción es de 33°C.

**Ajustes de las Etapas**

**Note:** Antes de operar el termostato, deben configurarse las "Etapas de Enfriamiento" y las "Etapas de Calefacción". El termostato puede configurarse con los siguientes ajustes de las etapas:

> Etapas de Enfriamiento

**El número de etapas de enfriamiento que el sistema de HVAC puede** 

**soportar. El ajuste configurado es de 1.**

**tiem** configurado es de 6 minut

Etapas de

**El número de etapas de calefacción que el sistema de HVAC puede soportar. La calefacción auxiliar se incluye en este número para las** 

**(ahorrando energía), pero puede permitir que la temperatura oscile más allá del punto de ajuste (disminuyendo el confort). Al combinarse con Calefacción Mínima Encendida, pueden obtenerse ciclos por horas**

**utilizando el siguiente cálculo:** 

**60 / (Calefacción Mínima Encendida + Calefacción Mínima Apagada). El**

Este termostato está equipado con Control de Eficiencia Energética (EEC, por sus siglas en inglés) que monitoriza continuamente el funcionamiento del sistema de HVAC y utiliza la Etapa 2 (calefacción o enfriamiento) y la Etapa 3 (calefacción auxiliar) sólo cuando es necesario. Si el termostato determina que la Etapa 1 es capaz de calentar o enfriar a una velocidad de 5 grados Fahrenheit (3.6°C) por hora o mejor, la Etapa 2 no se utilizará. Si la Etapa 1 no es capaz de calentar o enfriar a esta velocidad, el termostato utilizará la Etapa 2 según sea necesario. Bajo estas condiciones, la Etapa 1 operará de manera continua y la Etapa 2 alternará el encendido y apagado según sea necesario. En condiciones extremadamente frías, se utilizará la calefacción auxiliar cuando la Etapa 1 y/o la Etapa 2 no estén calentando a una velocidad suficiente.

EEC: Esta opción configura el Control de Eficiencia Energética (EEC). El EEC monitoriza en forma continua el funcionamiento del sistema de HVAC y utiliza un algoritmo PID y una rutina de auto equilibrio para lograr un confort al mismo tiempo que ahorra energía. Un ajuste de 0 deshabilitará el EEC. Cuando el EEC se deshabilita, el RC-2000 intentará mantener la temperatura dentro de 0.5 grados F del punto de ajuste. Un ajuste más bajo de 2-3 puede utilizarse para fuentes de reacción lenta (por ejemplo, radiación térmica) y un ajuste más alto de 7-8 para fuentes de reacción rápida (por ejemplo, aire forzado). El ajuste configurado es de 5.

**Diferencial de la Segunda Etapa:** Esto determina qué tan lejos del punto de ajuste tiene que estar la temperatura antes de que se encienda la segunda etapa.

**Diferencial de la Calefacción Auxiliar:** Esto determina qué tan lejos del punto de ajuste tiene que estar la temperatura antes de encender la calefacción auxiliar. Esto está disponible únicamente para los sistemas con bomba de calor.

### Tel (55) 5082-1040. Garantiza este producto por el término de un año en **Torro de Lusuario**<br>tedas sus partes y mano de ebra contra cualquior defecto de fabricación y COL: C.P. CIUDAD: ESTADO: TELEFONO: **DATOS DE LA TIENDA O VENDEDOR** MARCA: \_\_\_\_\_\_\_ MODELO:<br>NO DE SERIE: DIRECCION: COL: C.P. producto ha sido utilizado en condiciones distintas a las normales. B) ciudad:<br>Cuando el producto no ha sido operado de acuerdo con el instructivo de ESTADO: TELEFONO: FECHA DE VENTA: R.L. de C.V.<br>
consumidor podrá solicitar que se haga efectiva la garantía ante la technica de l'ECHADE ENTREGAO INSTALACION:<br>
propia casa comercial donde adquirió el producto.<br>
7. En caso de que la presente garantía se ext **POLIZA DE GARANTIA:** LEVITON S. de R.L. de C. V., LAGO TANA NO. 43 COL. HUICHAPAN, DEL. M. HIDALGO MÉXICO D. F., MÉXICO. CP 11290 todas sus partes y mano de obra contra cualquier defecto de fabricación y funcionamiento a partir de la fecha de entrega o instalación del producto<br>bajo las siguientes **CONDICIONES:**<br>1. Para hacer efectiva esta garantía, n indican a continuación.<br>2. La empresa se compromete a reemplazar o cambiar el producto<br>defectuoso sin ningún cargo para el consumidor, los gastos de<br>transportación que se deriven de su cumplimiento serán cubiertos por:<br>LEV **3.** El tiempo de reemplazo en ningún caso será mayor a 30 días contados a partir de la recepción del producto en cualquiera de los sitios en<br>donde pueda hacerse efectiva la garantía.<br>4. Cuando se requiera hacer efectiva la garantía mediante el reemplazo<br>del producto, esto se podrá llevar a cab **5.** Esta garantía no es válida en los siguientes casos: A) Cuando el uso en idioma español proporcionado. C) Cuando el producto ha sido alterado o reparado por personas no autorizadas por LEVITON, S. de

DIRECCION: RAZON SOCIAL: PRODUCT NO. DEL DISTRIBUIDOR:

**Retardo de Inicio (Minutos):** Esta opción programa la cantidad mínima de tiempo que el sistema de calefacción debe operar antes de utilizar la Etapa de Calefacción Auxiliar. Para utilizar este retardo de inicio, el EEC debe estar habilitado y Hold ("Espera") debe estar apagado.

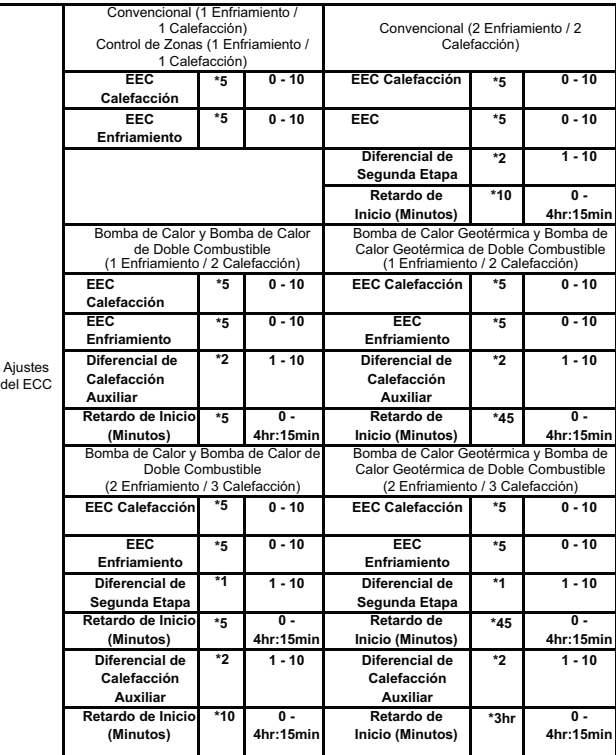

**13 14 15 16 17 18** características que se aplican a la configuración en curso (con base en el Tipo de Sistema y Calefacción **bombas de calor. El ajuste configurado es de 1. Control EEC** Los Ajustes de EEC se utilizan para configurar el Control de Eficiencia Energética, el Diferencial de la Segunda Etapa, y el Diferencial de la Calefacción Auxiliar. No todas estas características se aplican a todas las configuraciones del termostato. Únicamente las

> Al enfriar, el termostato hará funcionar periódicamente el sistema de enfriamiento para circular el aire y eliminar la humedad cuando la temperatura está cercana a, pero no superior al valor del ajuste del enfriamiento deseado. Debido al algoritmo PID y la rutina de auto equilibrio que monitoriza el funcionamiento del sistema de HVAC, los ajustes del anticipador están predeterminados automáticamente. Sin embargo, las configuraciones del anticipador pueden ajustarse si se desea. **Anticipador de Calefacción:** Esto ajusta la tendencia del termostato de apagar la unidad de calefacción antes de alcanzar el valor del ajuste de calefacción deseado. Esto se realiza para evitar el calentamiento excesivo del aire mientras las paredes y el mobiliario se nivelan. Un ajuste de 0-4 está destinado para los sistemas de calefacción de reacción rápida, como por ejemplo el aire forzado. Un ajuste de 6-10 está destinado para sistemas de calefacción de reacción baja, como por ejemplo la radiación térmica. Se utiliza un ajuste de 5 para la anticipación automática. Un ajuste más bajo disminuirá la tendencia de apagar el sistema de calefacción antes de alcanzar el valor del ajuste de calefacción deseado. Si el tiempo de respuesta del sistema de calefacción es más lento, como la mayoría de sistemas de calefacción por inducción, un número más alto ayudará a mantener una temperatura uniforme del espacio.

**Anticipador de Enfriamiento:** Esto ajusta la tendencia del HVAC de poner en operación el sistema de enfriamiento para refrescar y deshumidificar el aire antes de que la temperatura se eleve a los valores de ajuste del enfriamiento deseado. Un ajuste de 0-4 está destinado para climas más húmedos e incrementará la tendencia del sistema de enfriamiento de encenderse para refrescar y deshumidificar el aire. Un ajuste de 6-10 está destinado para climas secos y disminuirá la tendencia de poner en operación el sistema de enfriamiento por debajo del valor de ajuste del enfriamiento. Se utiliza un ajuste de 5 para la anticipación automática.

**Segunda / Tercera Etapa Extendida Encendida:** Cuando se habilita y si se enciende cualquier segunda o tercera etapa, permanecerá encendida hasta cumplir con la calefacción/enfriamiento, sin tomar en cuenta los ajustes de los diferenciales de cualquier etapa. El ajuste configurado es de apagado.

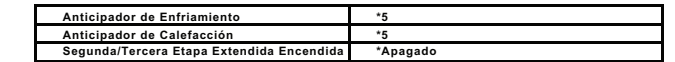

# **Opciones de Humedad**

Las Opciones de Humedad se utilizan para configurar la salida del deshumidificador y/o humidificador en el termostato.

**No Utilizada:** La salida del Deshumidificador / Humidificador está deshabilitada.

**Control de Velocidad del Ventilador:** Esta opción utiliza la salida del deshumidificador para controlar la velocidad del ventilador en un sistema de HVAC con un ventilador de velocidad variable. Cuando se energiza, la velocidad del ventilador se reduce para aumentar el proceso de deshumidificación.

**Deshumidificador:** Esta opción utiliza la salida del deshumidificador para controlar un deshumidificador autónomo.

**Humidificador:** Esta opción utiliza la salida del humidificador para controlar un humidificador autónomo. **Calefacción EM:** La Calefacción EM se despliega si la salida respectiva está configurada como una Salida de Calefacción de Emergencia tal como se describe bajo Opciones de Calefacción de Emergencia. Si se configura como una Salida de Calefacción de Emergencia, la salida no podrá ser modificada bajo las Opciones de Humedad, primero debe ser reconfigurada bajo las Opciones de Calefacción de Emergencia.

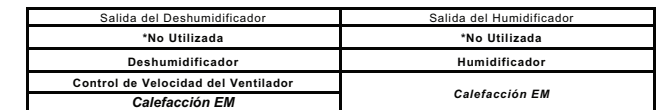

**Terminal H:** Esta opción configura la salida H (Humidificador) en el RC-2000 para activarse cuando el termostato se encuentra en el modo de Calefacción de Emergencia. **Puntos de Ajuste de Equilibrio (Bomba de Calor de Doble Combustible)**

Los Puntos de Ajuste de Equilibrio se utilizan para determinar cuándo se utiliza la calefacción auxiliar en un sistema de Bomba de Calor de Doble Combustible.

# **Sensores de Temperatura**

# **Opciones de Calefacción de Emergencia**

Los ajustes del Sensor de Temperatura se utilizan para configurar el sensor de temperatura interna y los sensores remotos de temperatura opcionales que están conectados al termostato. Cualquier sensor de temperatura que esté configurado como el mismo tipo (es decir, interior o exterior) desplegará la lectura de la temperatura promedio entre los sensores. encuentra en el modo de Calefacción de Emergencia. El ajuste de la dirección configurada es de "None" ("Ninguna"). **Ninguna:** La salida H (Humidificador) y D (Deshumidificador) operará tal como se describe bajo Opciones de Humedad.

Las Opciones de Calefacción de Emergencia se utilizan para reconfigurar las salidas H (Humidificador) o D (Deshumidificador) en el RC-2000 para activarse cuando el termostato se

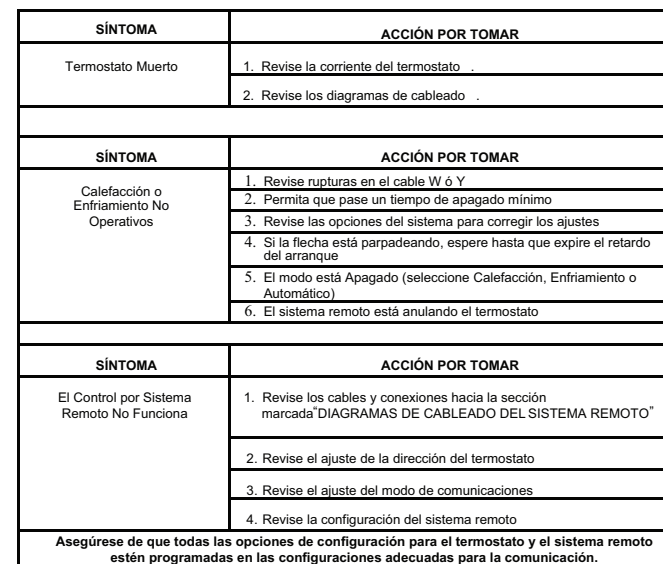

# **CONSEJOS PARA LA DETECCIÓN Y CORRECCIÓN DE FALLAS**

## **CONSEJOS PARA LA DETECCIÓN Y CORRECCIÓN DE FALLAS**

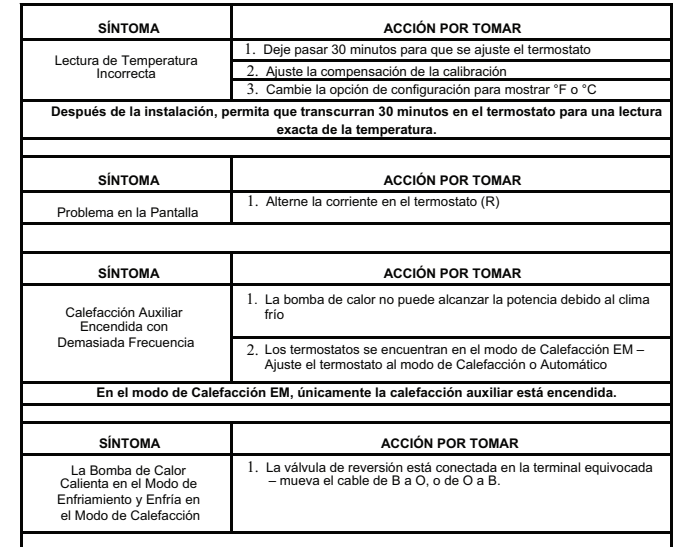

Los cables que conectan la válvula de reversión pueden estar invertidos - (Vea Nota 1 - Página 9).

Por SIPCO LLC, este producto se puede utilizar en un sistema y emplea ciertos elementos de una o más de las<br>siguientes patentes de EE.UU.: CO IP, LLC: 7.089.125; 7.054.271; 6.249.516; 6.044.062. SIPCO LLC: 7103511,<br>6914893

- Si la temperatura exterior está por arriba del "Upper Balance Setpoint" ("Punto de Ajuste de Equilibrio Superior") (7.2°C como valor predeterminado), se utiliza exclusivamente la bomba de calor.
- Si la temperatura exterior cae por debajo del "Upper Balance Setpoint" ("Punto de Ajuste de Equilibrio Superior") pero está por arriba del "Lower Balance Setpoint" ("Punto de Ajuste de Equilibrio Inferior") (1.6°C como valor predeterminado) y si la bomba de calor no puede calentar a una velocidad de 5 grados Fahrenheit (3.6°C) por hora o mejor, la bomba de calor se apagará y se utilizará la calefacción auxiliar hasta que la temperatura se eleve arriba del "Upper Balance Setpoint" ("Punto de
- Ajuste de Equilibrio Superior") o hasta haber cumplido la demanda de calefacción. • Si la temperatura exterior cae por debajo del "Lower Balance Setpoint" ("Punto de Ajuste de Equilibrio Inferior"), la bomba de calor se apagará y la calefacción auxiliar se utilizará hasta haber

# cumplido la demanda de calefacción. **Bloqueo del Instalador**

Cuando esta opción está programada en [Yes] [Sí], la opción del menú de "Ajustes de la Instalación" se elimina del menú de "Ajuste" para evitar el acceso a estos ajustes. Para acceder al menú de "Ajustes de la Instalación", desde el menú de "Ajuste", pulse simultáneamente los Botones de Tareas 1 (izquierda), 2 (centro), y la Rueda de Desplazamiento. Aparecerá "Ajustes de la Instalación".

**Terminal D:** Esta opción configura la salida D (Deshumidificador) en el RC-2000 para activarse cuando el termostato se encuentra en el modo de Calefacción de Emergencia.

#### **DECLARACION DE CONFORMIDAD CON FCC**

Este equipo ha sido probado y encontrado que cumple con los límites de un producto Digital Clase B, y cumple con<br>el artículo 15 de las reglas FCC. Estos límites están diseñados para dar protección razonable contra interfer instala y usa de acuerdo con las instrucciones puede causar interferencia dañina a las comunicaciones de radio. Sin<br>embargo, no hay garantía que no ocurra interferencia en una instalación particular. Si este equipo causa i uele trátar de corregir la interferencia con una o más de las siguientes medidas:<br>• Reoriente o reubique la antena de recepción<br>• Aumente la separación entre el equipo y el receptor<br>• Para ayuda consulte con el vendedor o

# **Control del Anticipador**

Los ajustes del Control del Anticipador se utilizan para "anticipar" la necesidad de encender o apagar el sistema antes de que la temperatura alcance realmente el valor de ajuste. Como humanos, percibimos la temperatura como una combinación de calor en el aire y el calor radiado de las paredes y los alrededores. El termostato también mide una combinación de la temperatura del aire y la pared. Cuando se utiliza la calefacción, la temperatura del aire se eleva más rápido que la temperatura de la pared. El termostato apagará la calefacción brevemente para evitar el calentamiento excesivo del aire mientras la temperatura de la pared se compensa.

**Sensor Interno:** Esto habilitará o deshabilitará el sensor de temperatura integrado para uso en interiores únicamente.

# \*Habilitado

**Sensor Externo 1:** Esto habilitará el sensor de temperatura externa para uso en interiores o exteriores. Todas las temperaturas en interiores y exteriores se promedian entre todos los sensores del mismo tipo. \*Deshabilitado

**Sensor Externo 2:** Esto habilitará el sensor de temperatura del módulo de expansión para uso en interiores o exteriores. Todas las temperaturas en interiores y exteriores se promedian entre todos los sensores del mismo tipo.

**Valor Predeterminado de Fábrica**

Esta opción restaurará todos los ajustes del sistema y la programación a la configuración original de la fábrica. Lea la advertencia y después pulse [Yes] [Sí] para continuar o [Cancel] [Cancelar] para regresar a los Ajustes de la Instalación.

Ajustes de Etapas) del termostato estarán disponibles cuando se seleccione este menú.

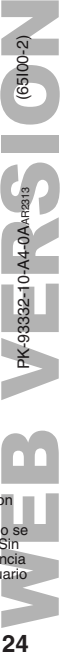

 $\widetilde{Q}$